# Física  $5^{to}$ 1<sup>era</sup> Práctica Computacional Gráficos 3D y vectoriales, utilizando MathStudio

Este programa se puede utilizar tanto bajando la aplicación para Android, como utilizando la página web http://mathstud.io.

#### 1. Gráficos  $3D$

El campo eléctrico de una carga puntual  $q$ , a una distancia  $r$  es

$$
\vec{E} = \frac{1}{4\pi\epsilon_0} \frac{q}{r^2} = k_e \frac{q}{r^2} = k_e \frac{q}{(x^2 + y^2)}
$$

Si suponemos que  $q = 1$  y  $k_e \, = \, 1,$  el campo se puede graficar con MathStudio, haciendo

$$
\begin{array}{c}\n1 \ / \\
() \\
x^2 + y^2 \\
Plot\n\end{array}
$$

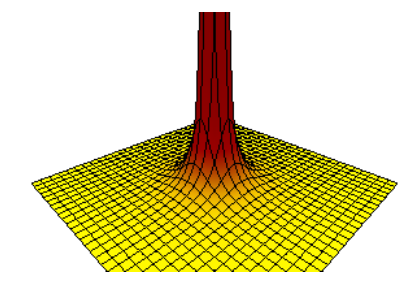

Y si lo hacemos online:

$$
Plot3D( 1/(x^2 + y^2)) )
$$

Clickeando dos veces en la figura, esta puede ser ampliada, rotada, y también es posible cambiarle el estilo. Se pueden agregar muchos par´ametros para mejorarla. En rigor, la figura anterior ha sido generada haciendo

$$
\text{Plot3D( } 1/(x^2 + y^2), \ x = [-3,3], y = [-3,3], z = [-7,15], \ \text{color} = [\text{red}, \text{yellow}] \ )
$$

El problema más grave que tiene este gráfico, es que diverge en el origen (o sea, el campo se hace infinito en  $\vec{r} = 0$ ). Una forma elegante de evitar esta divergencia, (y con el único objetivo de mejorar su estética), consiste en sumarle una constante arbitraria  $\epsilon$  en el denominador:

$$
\vec{E} = \frac{1}{(x^2 + y^2 + \epsilon)}
$$

Finalmente, podemos cambiar los límites con que se está graficando. Un ejemplo completo de lo que debe quedar en la sentencia antes de ejecutar el Plot, es

 $1/(x^2 + y^2 + 0.1)$ 

Si lo hacemos online:

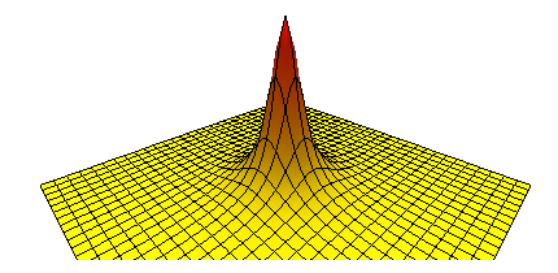

Plot3D(  $1/(x^2 + y^2 + 0.1)$  ,  $z=[-2,15]$  )

#### Ejercicios para entregar

- (a) Rotar, mover, ampliar la figura y cambiarle los colores, hasta que tenga un nivel de presentación adecuado. Guardarla para poder adjuntarla finalmente en un correo electrónico.
- (b) Graficar el campo eléctrico para una carga  $q = -2$  C.
- (c) Graficar el mismo campo, centrando la carga en el punto (2, 4).
- (d) Graficar el campo de un dipolo eléctrico.
- (e) Graficar el campo producido por varias cargas en un plano.
- (f) **Avanzado**: Utilizar la opción  $S$ lide, para poder variar el valor de la carga  $q$  (Ayuda:  $Slider(q, 1, 10, 2)$ ).

## 2. Gráficos Vectoriales

El programa MathStudio ofrece la opción  $VectorPlot$ , que permite visualizar campos vectoriales. A diferencia de las líneas de campo, estos vectores se representan en cada punto con la misma densidad (en la versión online, también con el mismo módulo). Lo único que podemos representar es su dirección, especificada por las componentes  $\hat{x}$  e  $\hat{y}$ . Esto quiere decir que en cada punto del espacio  $(x, y)$ , el vector  $\vec{a} = \vec{a}(x, y)$  a graficar es:

$$
\vec{a} = (a_x \hat{x}, a_y \hat{y}) = (a \cos \theta \hat{x}, a \sin \theta \hat{y})
$$

recordando que  $a = a(x, y)$ .

Por ejemplo, para graficar el campo vectorial de una carga puntual ubicada en el origen, hacemos:

$$
\vec{E} = \left( \frac{1}{(x^2 + y^2)} \cos \theta \, \hat{x}, \frac{1}{(x^2 + y^2)} \sin \theta \, \hat{y} \right) = \left( \frac{1}{(x^2 + y^2)} \frac{x}{r} \hat{x}, \frac{1}{(x^2 + y^2)} \frac{y}{r} \hat{y} \right)
$$

$$
= \left( \frac{1}{(x^2 + y^2)} \frac{x}{\sqrt{x^2 + y^2}} \hat{x}, \frac{1}{(x^2 + y^2)} \frac{y}{\sqrt{x^2 + y^2}} \hat{y} \right)
$$

$$
= \left( \frac{x}{(x^2 + y^2)^{3/2}} \hat{x}, \frac{y}{(x^2 + y^2)^{3/2}} \hat{y} \right)
$$

En MathStudio, esto se escribe:

VectorPlot(
$$
x/(x^2 + y^2)^(3/2)
$$
,  $y/(x^2+y^2)^(3/2)$ )

o, también se puede escribir en dos líneas (utilizando la tecla  $\Box$ ):

$$
rr = x^2 + y^2
$$
  
VectorPlot( x/rr^(3/2), y/rr^(3/2))

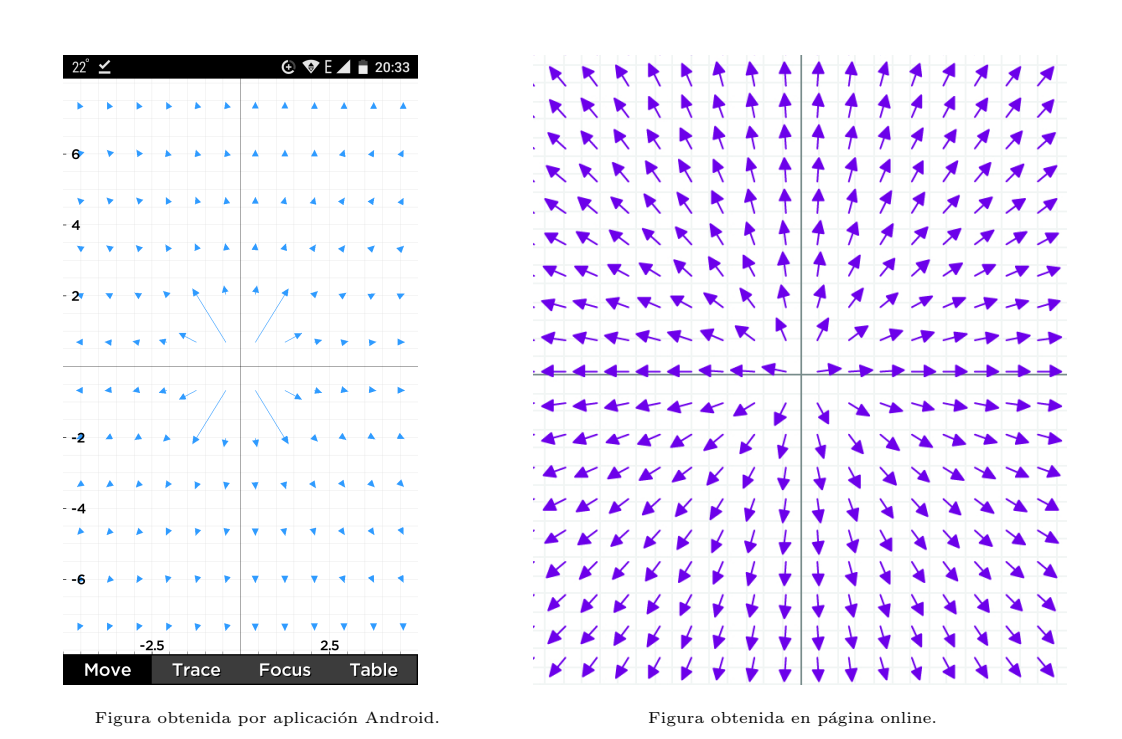

¿Qu´e sucede si la carga en lugar de estar ubicada en el origen, se ubica, por ejemplo en  $(1,0)$  (o sea,  $x = 1, y = 0$ )? En este caso, se debe

VectorPlot(  $(x-1)/$   $(x-1)^2 + y^2$  )  $(3/2)$ ,  $y/$   $(x-1)^2 + y^2$   $(3/2)$  )

o, también se puede escribir en varias líneas (mediante  $\Box$ ): :

 $xa = x-1$  $rr = xa^2 + y^2$ VectorPlot( $xa/rr^(3/2)$ ,  $y/rr^(3/2)$ )

### Ejercicios para entregar

escribir:

- (a) Graficar el campo eléctrico vectorial de una carga negativa ubicada en el origen.
- (b) Graficar el campo eléctrico vectorial de una carga negativa ubicada en  $(3, -2)$ .
- (c) Graficar el campo eléctrico vectorial de un dipolo.

4